# LPIC-1 101-400 – Lesson 19 – Lab

- \* Enter into your Lab environment as the root user
- # view /etc/fstab # check the fstab
- # mount # check mounted filesystems
- # cat /etc/mtab # check mounted system from mtab
- # cat /proc/mounts # similar to the above command
- # df -hT # show filesystem usage
- # mkdir /mnt/backup # create a mount point for backup filesystem
- # mount /dev/vdb6 /mnt/backup # mount backup filesystem
- # mount | grep backup # check if backup is mounted
- # df -hT /mnt/backup # check the disk usage of backup
- # cd /mnt/backup # change into backup
- # cp -a /etc . # copy /etc to backup
- # umount /mnt/backup # did it work?
- # cd # move back to home directory
- # umount /mnt/backup # how about now?

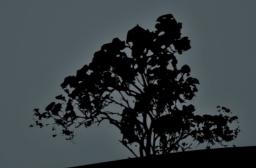

#### Lesson 19 – Lab

- # vi /etc/fstab # edit fstab
- G # go to the end
- o # Enter into edit mode below the current line
- /dev/vdb6 /mnt/backup ext4 defaults 0 0
- Esc # escape to command mode
- :wq # save and exit
- # ls -la /mnt/backup # do you see anything?
- # mount /dev/vdb6 # mount vdb6 using fstab info
- # ls -la /mnt/backup # how about now?
- # vi /mnt/backup/etc/fstab # edit the backup fstab
- Ctrl-z # suspend vi

- # bg # send vi to background
- # umount /mnt/backup # try to unmount backup. Did it work?
- # lsof /mnt/backup # see what's keeping backup busy
- # fg # bring vi to foreground

## Lesson 19 – Lab

- :q # quit vi
- # umount /mnt/backup
- mount | grep backup # check if backup is mounted# reboot #
  reboot the system and login again as the root user

0

- # mount | grep backup # is backup mounted?
- # umount /dev/vdb6 # unmount backup
- # mount | grep backup # check if backup is unmounted
- # mount -a # mount all filesystems
- # mount | grep backup # is it mounted?
- # vi /etc/fstab # let's make some changes in fstab
- Change the last line of /etc/fstab yo:
- /dev/sda9 /mnt/part9 ext3 noauto,rw 0
- # umount /dev/vdb6 # unmount backup
- # mount /dev/vdb6 # try mounting backup.
- # mount | grep backup # did it work?

#### Lesson 19 – Lab

- # reboot # reboot the system and login again as the root user
- # mount | grep backup # is backup mounted?

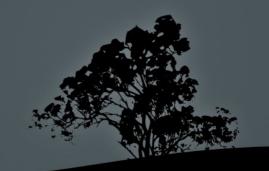

## License

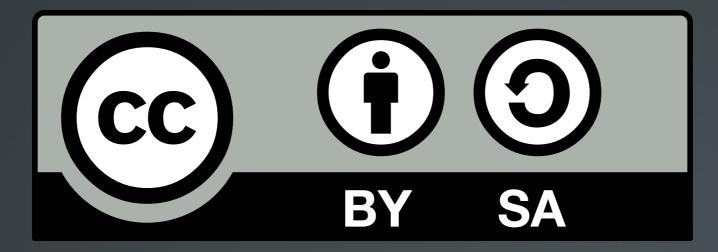

The work titled "LPIC-1 101-400 – Lesson 19 – Lab" by Theodotos Andreou is distributed with the Creative Commons Attribution ShareAlike 4.0 International License.

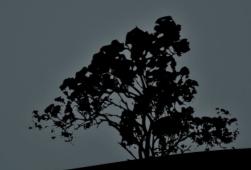